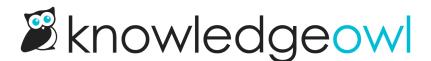

## Article Favorites: Now in the table of contents

Last Modified on 07/17/2024 12:20 pm EDT

In case you missed it, just before the new year, we released a new feature called Article Favorites. It allows loggedin readers to "favorite" up to 10 articles.

When we released it, the only options for displaying those favorites was to use a merge code and to add them somewhere into your knowledge base, like the right column, the homepage, or the footer of all articles.

We're excited to share that we've now added a much easier option: adding favorites to your table of contents.

This requires no code or HTML work. You can check a box in **Settings > Article Favorites** and the Favorites section will automatically appear in your table of contents for all logged-in readers.

If you have the search bar or links to the Home or Glossary enabled in your table of contents, the Favorites section is placed below those but above the first category in your knowledge base:

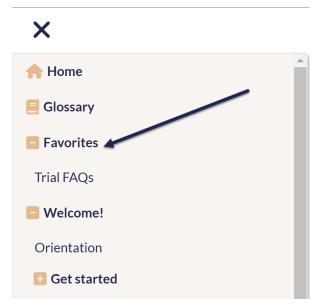

We hope this makes Favorites a bit easier to use; give it a try and let us know what you think!